### CS 300 Data Structures

Introduction

CS300 Data Structures (Fall 2015) 1 1

### **Course Topics**

- Data Structures
- Linux
- C Programming
- Software Development Tools
- Software Development Methods

### Introductions

• 

• 

• 

• 

### How to Succeed in CS 300

• 

• 

• 

• 

# UNIX/Linux/GNU

- UNIX is an Operating System (OS)
	- 1969 at Bell Labs
	- Thompson/Ritchie/Kernighan/Mcllroy/Ossanna
- UNIX Operating Systems include:
	- MacOS X
	- Sun Solaris
	- OpenBSD
- GNU/Linux is "Unix-Like"
- We will be using a server called zeus – Zeus runs OpenSUSE 13.2 64-bit OS CS300 Data Structures (Fall 2015) 5

# UNIX OS

- UNIX OS is made up of:
	- The kernel
	- $-$  The shell
	- $-$  The programs
- Linux
	- $-$  is just a kernel
- Linux distributions (suse, ubuntu, red hat, ...) include:
	- GUI system
	- GNU utilities (cp, mv, ls, ...)
	- GNU c/c++ compilers
	- $-$  Applications (OpenOffice, Firefox, ...)

### Processes and Files

- Everything in UNIX is a process or file
	- $-$  Process is an executing program
	- $-$  File is a collection of data
- Directory is a hierarchical structure that groups files
	- $-$  Windows = folder
	- $-$  UNIX = directory

# Login!

#### Start a terminal

Select either Xcfe Terminal or XTerm. I will use Xcfe.

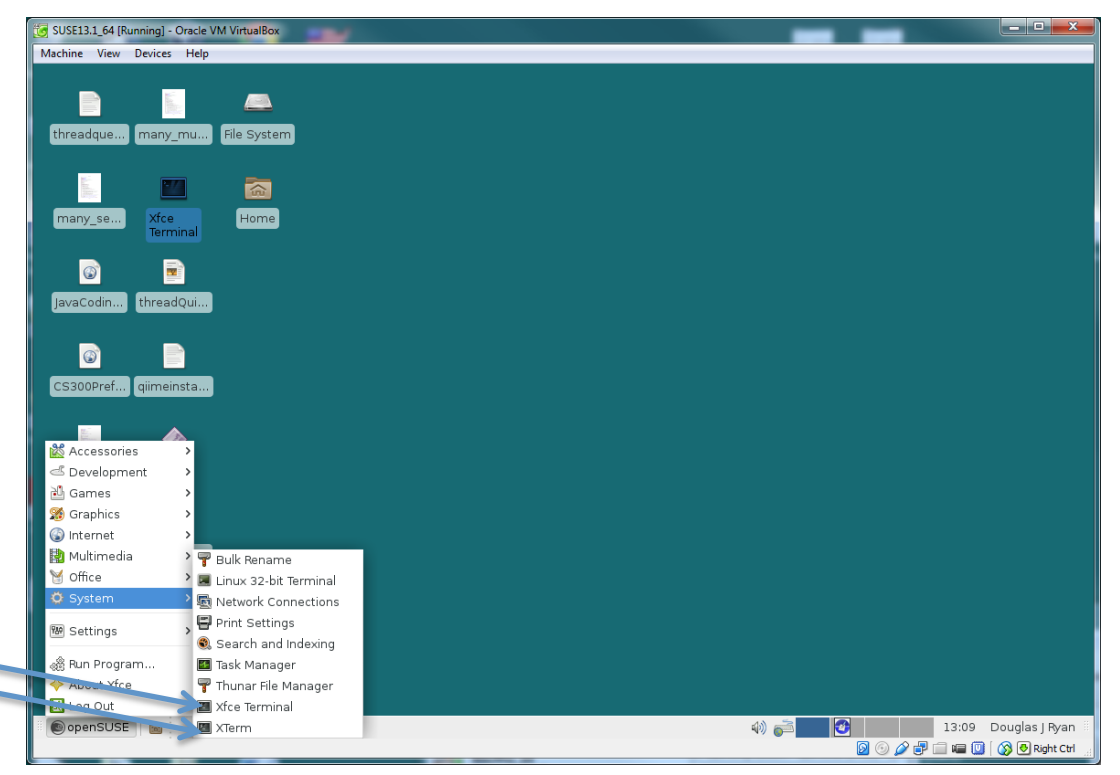

# The kernel

• kernel – code that manages access to shared resources 

– CPU, network, hard drive, RAM 

- kernel is responsible for managing system resources through system calls
	- Process management
	- Memory allocation
	- Hardware access

```
shereen@linux:~> uname –a
```
# The shell

- Interface between the user and kernel – command line interface (CLI)
- The shell interprets commands
- Many different shells exist such as bash, tcsh, .. – each has slightly different commands
- My examples use bash
- Your environment is customizable by editing bashrc .profile

shereen@linux:~>alias ls='ls –al'

# Window Manager

• Xfce 

 $-$  default in the lab

- GNOME
- KDE
- Lightweight window manager – LXDE

### How to add an Icon

- Right Click Desktop widget
- Create new | Link to Application
- Eclipse
- Application

– Command : /usr/local/share/eclipse/eclipse 

- General
	- Wrench | Click icon box on left
	- choose Icon

If the icon does not stick, right click the icon | Properties click the icon on the Left.

### File System

- The file system is arranged in a hierarchical structure where the top of the hierarchy is called the root
- The root is signified by / (forward-slash)

![](_page_12_Figure_3.jpeg)

# File and Directory Commands

![](_page_13_Picture_11.jpeg)

# Specific File Commands

![](_page_14_Picture_11.jpeg)

### In Class Problems

1. Change your password

2. Using Is, list the contents of your present working directory

3. Create a directory called CS 300 (Linux is casesensitive) in your home directory

#### scp

• Copy a file from linux to zeus assuming you are logged in to linux

Ø **scp message punetid@machinename:destination shereen@linux:~> scp message shereen@zeus:Documents/CS300** 

• **Copy a file from zeus to your present working directory on your local machine** 

Ø **scp shereen@zeus.cs.pacificu.edu:/home/CS300Public/2015/message .** 

# In Class Problems

• On Zeus, in the directory /home/CS300Public/2015 is a file called "message".

**ssh zeus.cs.pacificu.edu cd /home/CS300Public/2015** 

- Copy the file 'message' to the directory CS300 in your home directory on your local machine **scp message punetid@machinename:CS300**
- List the contents of this file
- Make a backup of this file and call the backup message.bk
- Remove message.bk

# Homework See Me With Questions

- 1. Watch the video Basic Linux Commands at http://zeus.cs.pacificu.edu/PacificCSVideos/linux/basiclinux.html. Write down any questions that you have on the content.
- 2. Find a program to take screenshots. What is the name of that program?
- 3. What does the command **df** do? Use **man df** and/or the Web.
- 4. What does the  $-\mathbf{h}$  option to **df** do?
- 5. What does the command **cal** do?
- 6. How would you copy the file **prog.** c from the present working directory to the parent directory? That is, list the linux command to do so. There is more than one command.
- 7. Make a folder CS300 in your Documents folder. Copy the file **Hound. txt** from **/home/ CS300Public/2015** on zeus into CS300. List the commands that you used to accomplish those steps.
- 8. The command grep -i hound Hound.txt | wc -1 outputs the number of lines containing the word hound. Run the command and state the number of lines containing hound.
- 9. In your own words, describe the difference between  $\text{ssh}$  and  $\text{sep}$ .

Turn in a printout of your typed answers to the above questions at the start of class on Wednesday, September 1.